# 省スペースリモート I/O 変換器 R8 シリーズ用

# PC コンフィギュレータソフトウェア

# RCFG-R8CFG

# 取扱説明書

# 目次

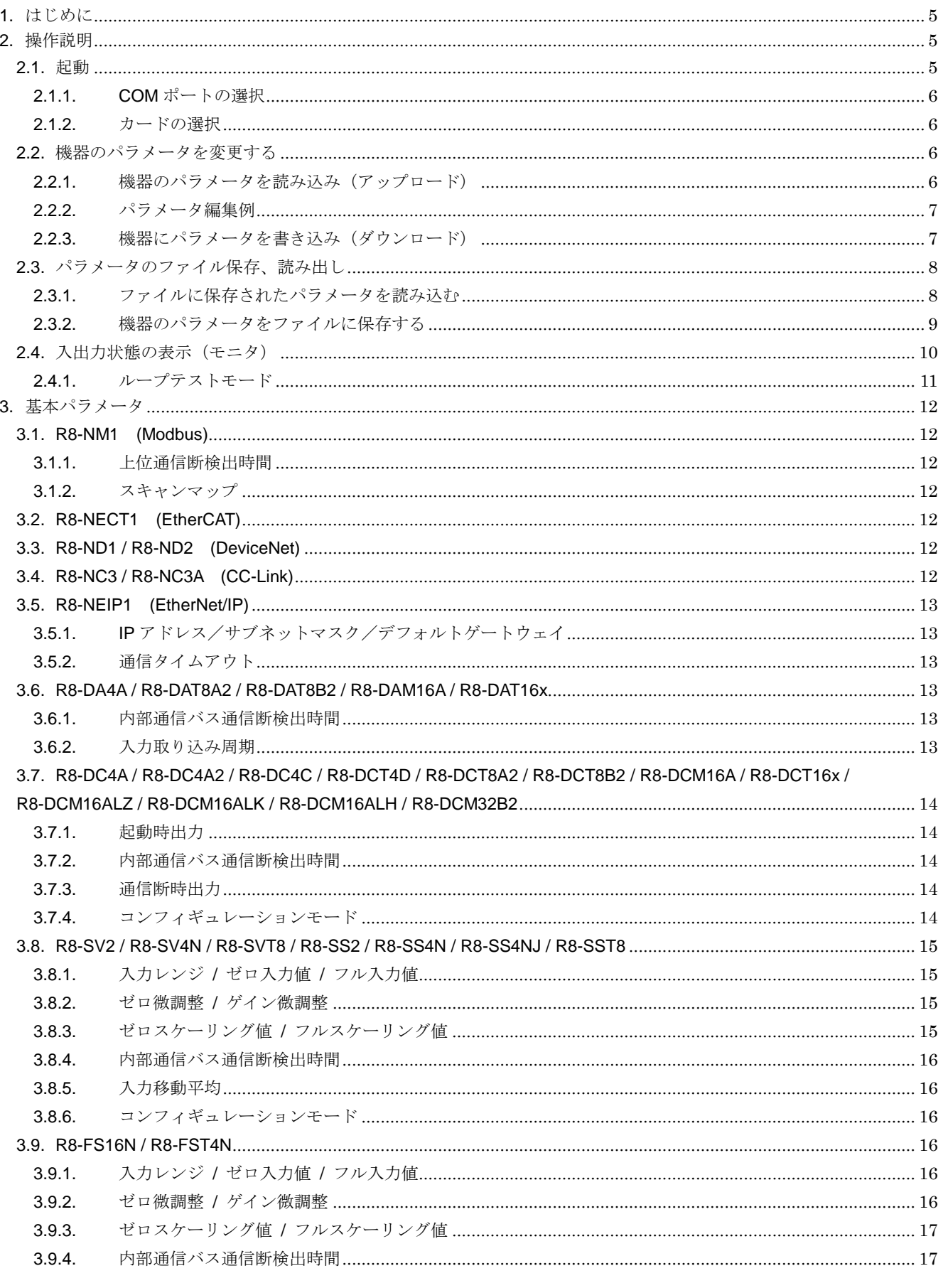

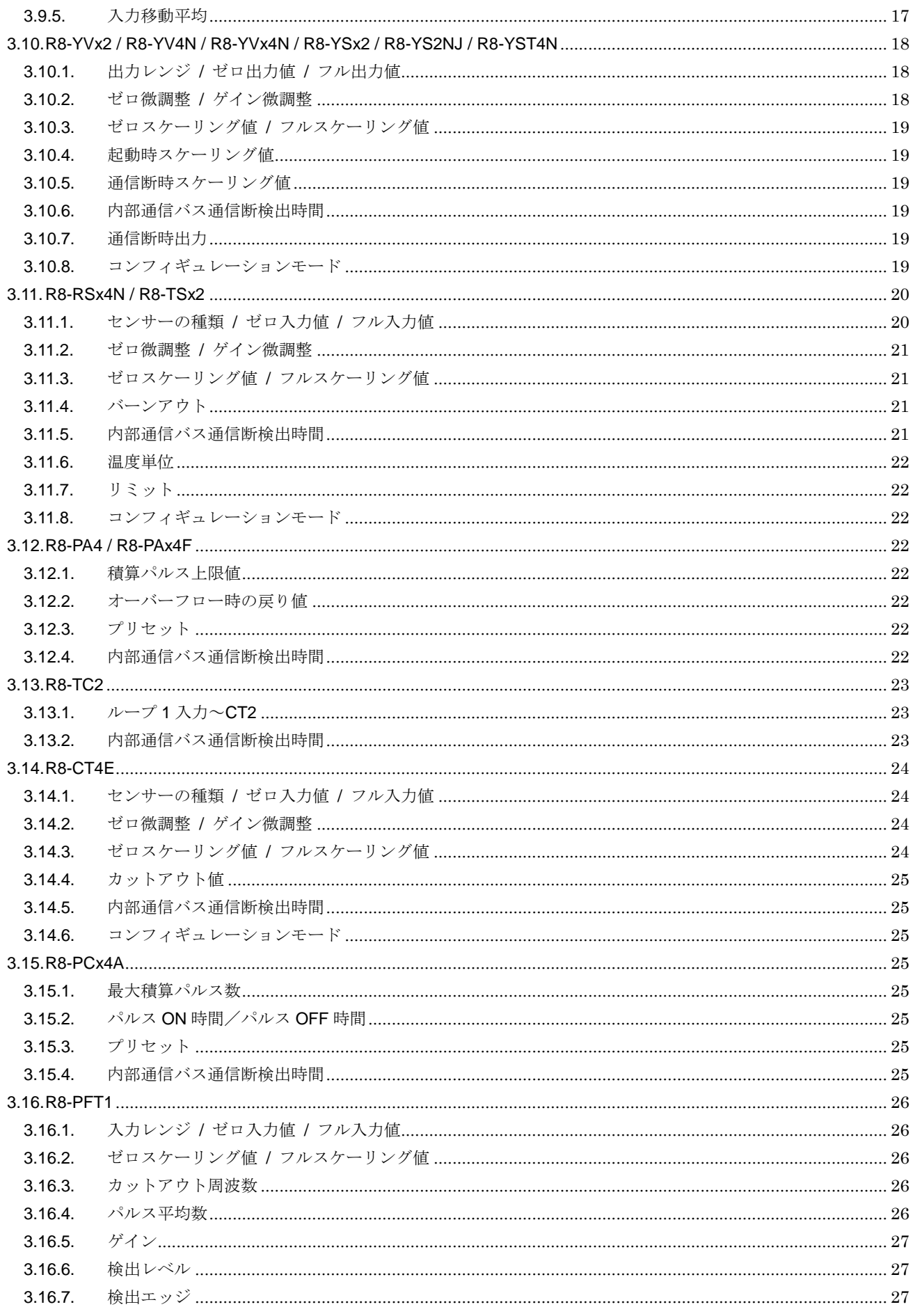

#### $RCFG-R8CFG$

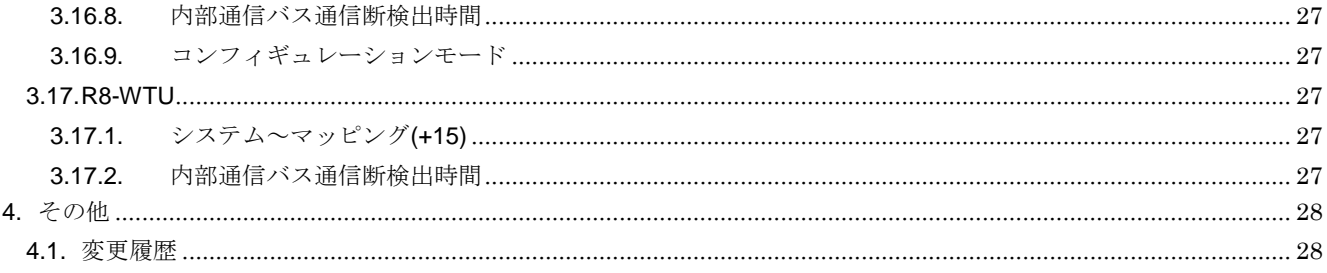

# <span id="page-4-0"></span>**1.** はじめに

本取扱説明書は、PC 上で「リモート I/O 変換器 R8 シリーズ」の各種通信カード、入出力カードのパラメータを編 集するための操作方法を記載しています。

# <span id="page-4-1"></span>**2.** 操作説明

# <span id="page-4-2"></span>**2.1.** 起動

インストールが行われている PC 上でプログラムメニュー内の RCFG を起動し、R8CFG を 選択すると下図のような設定画面が表示されます。

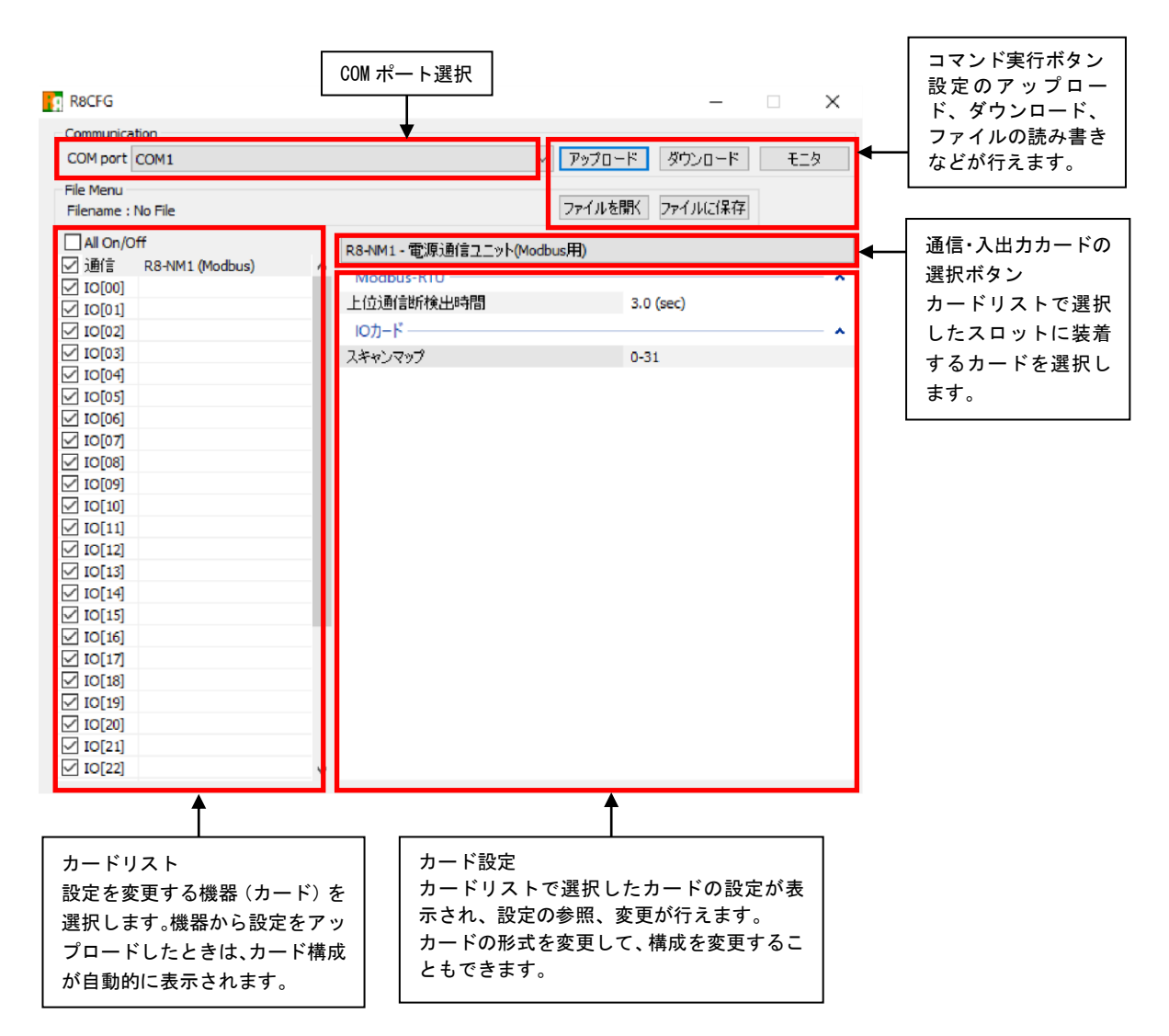

#### <span id="page-5-0"></span>**2.1.1. COM** ポートの選択

ドライバソフトのインストール時に増設されたシリアルポートを選択して下さい。 増設されるシリアルポートは PC により変わりますので、適切な選択を行って下さい。

#### <span id="page-5-1"></span>**2.1.2.** カードの選択

チェックマークのあるカードのみが、アップロード、ダウンロードの対象となります。 モニタ、ファイルを開く、ファイルに保存は、チェックマークの有無に関係しません。

# <span id="page-5-2"></span>**2.2.** 機器のパラメータを変更する

機器のパラメータを変更する場合、機器のパラメータを読み込み(アップロード)、変更し、書き込む(ダウンロー ド)という手順で行います。

#### <span id="page-5-3"></span>**2.2.1.** 機器のパラメータを読み込み(アップロード)

機器のパラメータを読み込みます。コンフィギュレータ接続ケーブルが接続された COM ポートを選択後、アップ ロードボタンをクリックします。

アップロードボタンをクリックすると、機器との通信接続を開始し、パラメータを本ソフトウェアに読み込みます。 エラーメッセージが表示される場合は、機器との接続を見直して再操作して下さい。

機器のパラメータが読み込まれると、画面に表示されている各パラメータは、機器から読み込まれた内容が表示さ れます。

チェックマークのないカードの情報はアップロードされません。

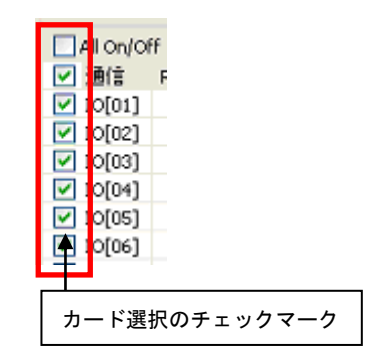

#### <span id="page-6-0"></span>**2.2.2.** パラメータ編集例

起動時に表示している以下の画面では画面の左に R8 のカード構成を表示し、画面の右にカード構成で選択したカー ドのパラメータを表示、編集するためのリストを表示します。

ここでは、例として以下のようなカード構成の機器の接点 4 点入力カードの内部通信バス通信断検出時間を変更し ます。

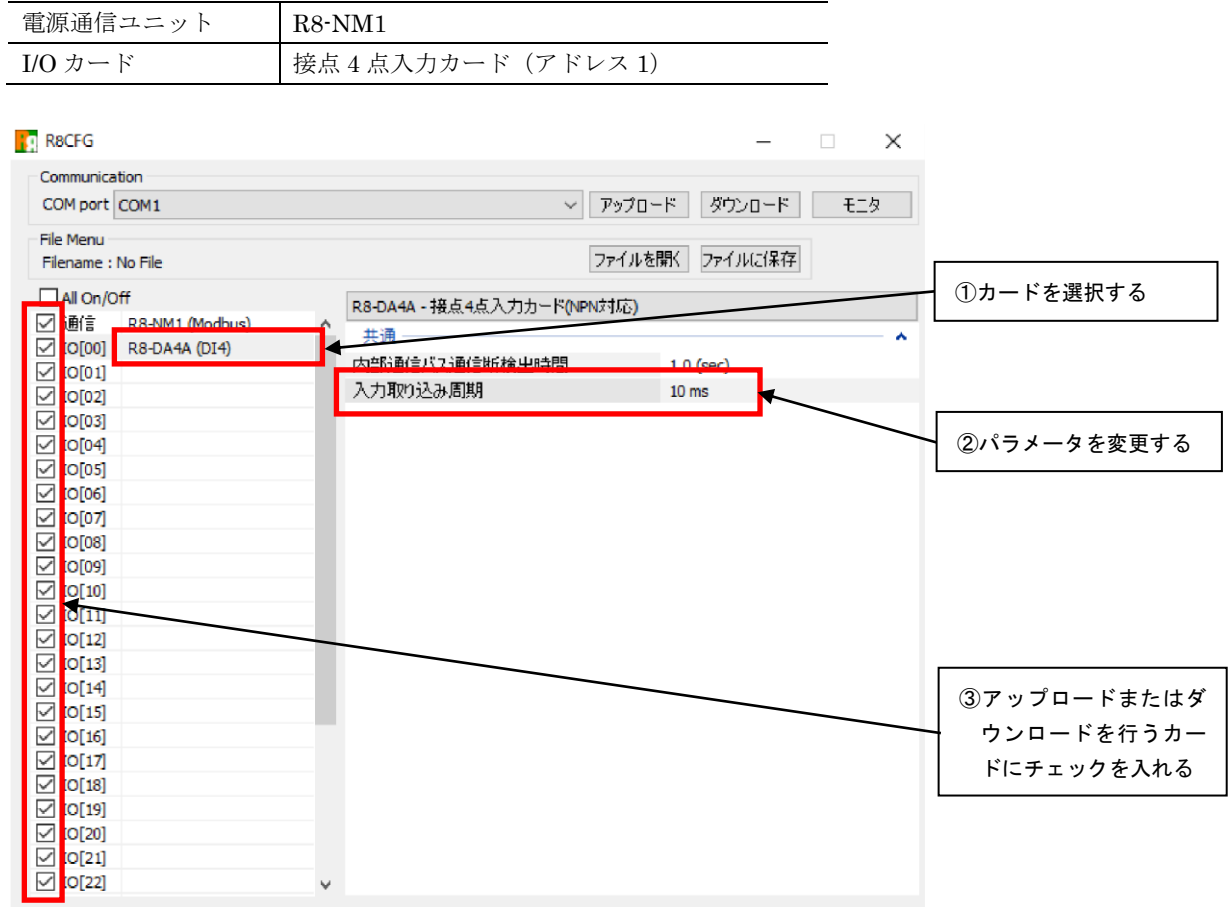

本画面に表示しているカードごとのパラメータに関しての説明は、後で記述しますので、そちらを参照して下さい。

#### <span id="page-6-1"></span>**2.2.3.** 機器にパラメータを書き込み(ダウンロード)

パラメータ編集後、ダウンロードを行うと、設定を機器に書き込むことができます。ダウンロードボタンをクリッ クするとダウンロードが開始されます。

進捗を示すバー表示が右端まで進み何もエラーが表示されずに元の画面に戻れば、パラメータは正しく機器に書き 込まれています。パラメータは書き込んだ直後より有効に機能します。

※「指定したカードにのみ設定をダウンロードします」を選択すると、選択したカードにのみ設定をダウンロード することができます。

# <span id="page-7-0"></span>**2.3.** パラメータのファイル保存、読み出し

本ソフトウェアで編集中のパラメータをファイルに保存、またはファイルから読み出しすることができます。アッ プロード/ダウンロード機能と併用することにより、機器のパラメータをバックアップすることができます。

### <span id="page-7-1"></span>**2.3.1.** ファイルに保存されたパラメータを読み込む

ファイルを開くボタンをクリックすると下図のような画面が表示されます。本画面は Windows の標準的な開くファ イルを選択するための画面で、本ソフトウェアを実行している OS により画面構成が変わります。

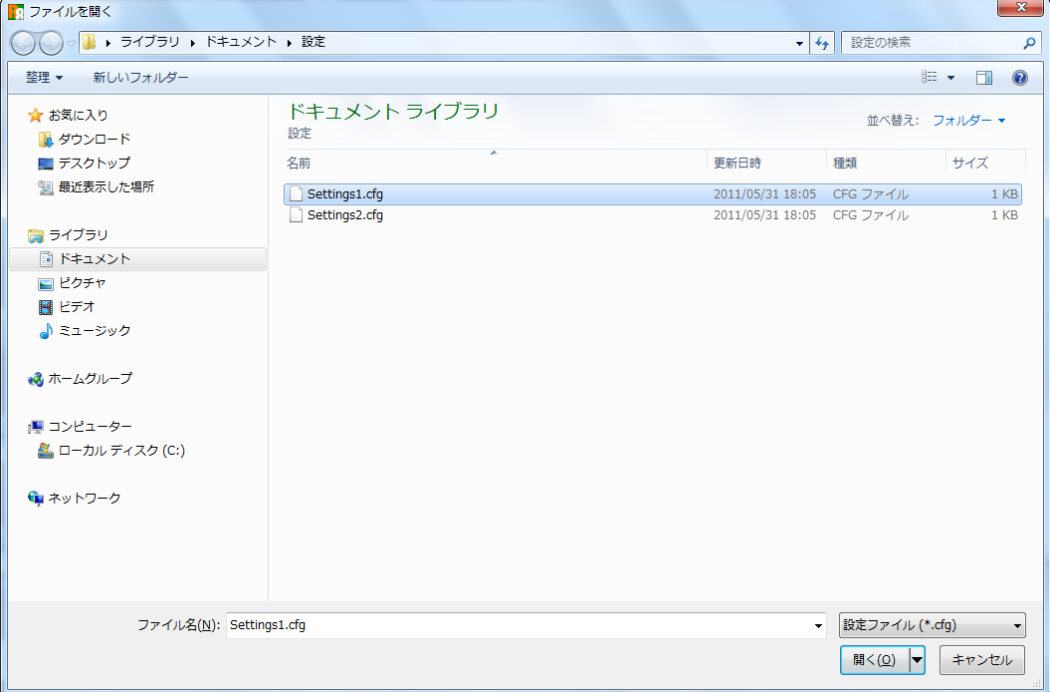

(注)本画面は表示言語設定にかかわらず、常に OS の表示言語で表示されます。

本画面で、本ソフトウェアにより保存したファイルを選択し Open ボタンをクリックすると、保存したパラメータ が読み込まれ、本ソフトウェアの画面に表示されます。

#### <span id="page-8-0"></span>**2.3.2.** 機器のパラメータをファイルに保存する

ファイルに保存ボタンをクリックすると下図のような画面が表示されます。本画面は Windows の標準的な保存する ファイルを選択するための画面で、本ソフトウェアを実行している OS により画面構成が変わります。

(注)本画面は表示言語設定にかかわらず、常に OS の表示言語で表示されます。)

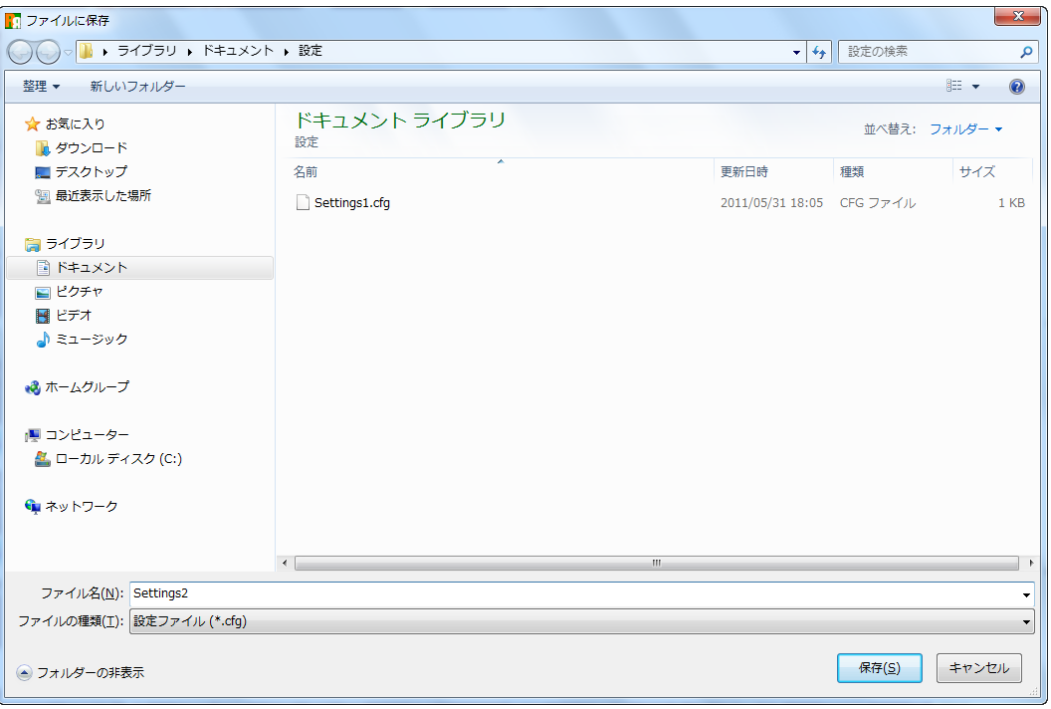

本画面で、ファイル名の欄に保存するファイル名を入力して、保存ボタンをクリックすると、入力したファイル名 でパラメータが保存されます。

# <span id="page-9-0"></span>**2.4.** 入出力状態の表示(モニタ)

本機能を使用すると、PC に接続された機器の入出力状態を表示することができます。モニタボタンをクリックする と、接続されている機器との通信を開始し、下図のようなモニタ画面で入出力状態を表示します。

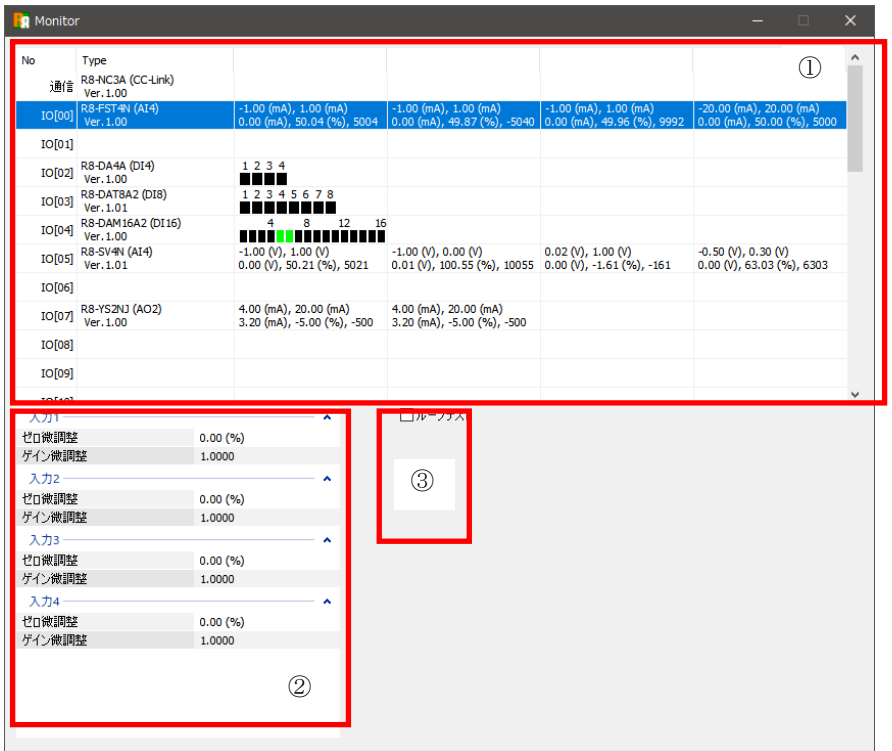

#### 本画面の表示内容を下表に示します。

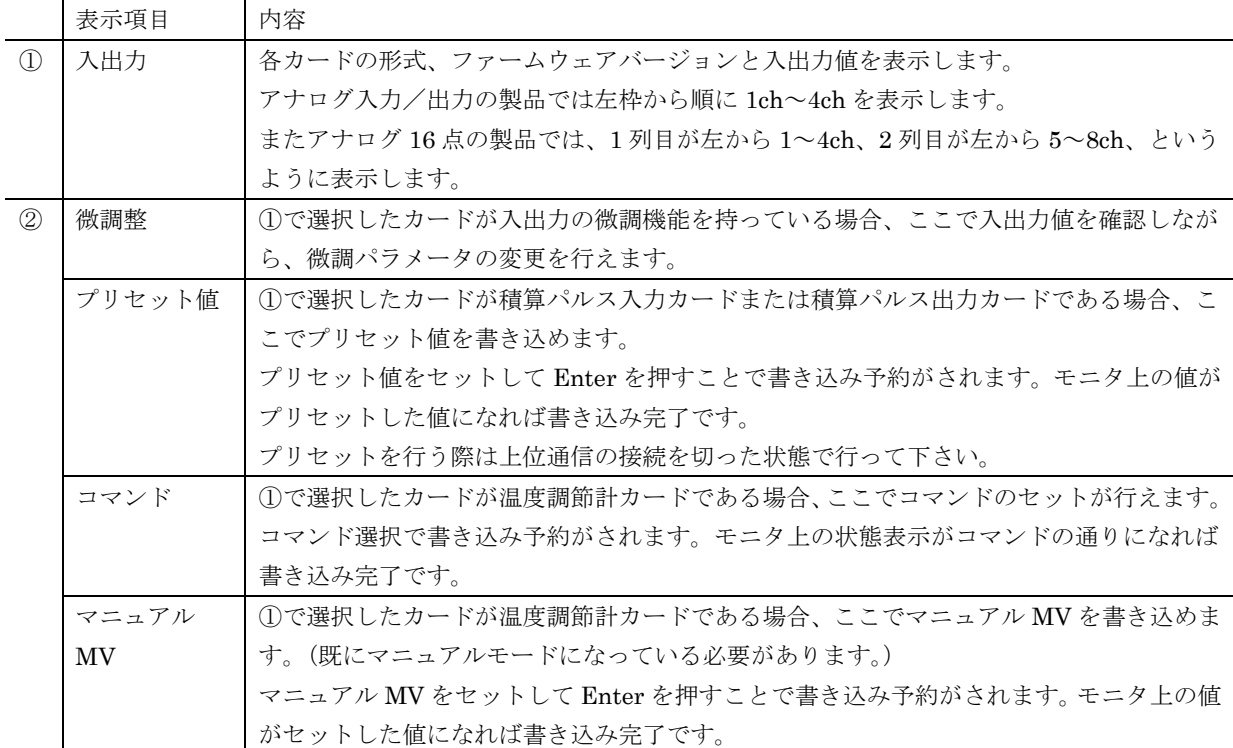

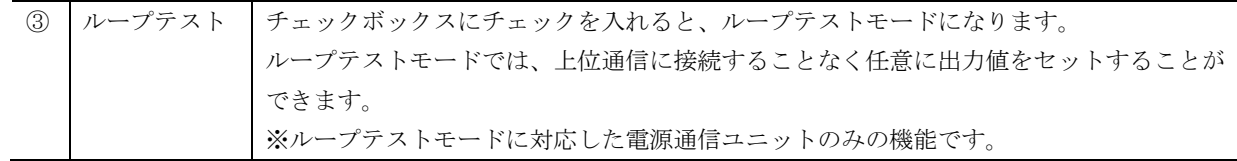

(注)本画面を表示中にコンフィギュレータ接続ケーブルを抜かないで下さい。ケーブルを抜く際は本画面を閉じ てから行って下さい。

#### <span id="page-10-0"></span>**2.4.1.** ループテストモード

ループテストモードに対応した電源通信ユニットは以下です。

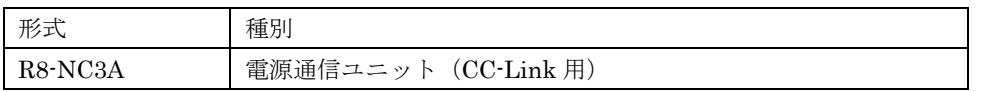

「ループテスト」チェックボックスにチェックを入れるとループテストモードとなり、電源通信ユニットの Power ランプが点滅状態となります。また、接続している I/O カードの Run ランプが点灯状態となります。 モニタ画面上でループテスト出力を行いたい I/O カードの列を選択し、数値をセットまたはチャネルをクリックす ることで出力状態を更新できます。

セットする値は、上位通信から指定する出力値と同じで、直流出力カードであればスケーリング値をセットします。 ループテストモードは上位通信中にも行うことができます。ループテストモードに切り替えた際は、直前の出力状 態が維持されます。

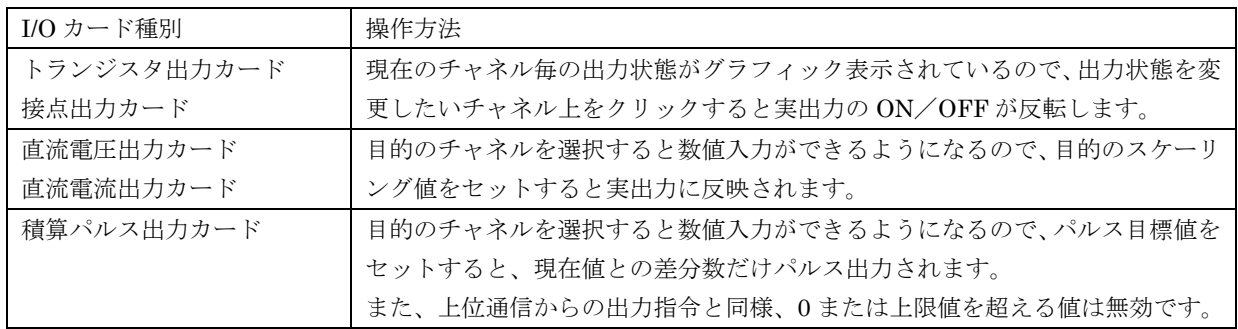

ループテストモードを終えるときは「ループテスト」チェックボックスのチェックを外して下さい。ループテスト モードのままモニタ画面を閉じた場合は、ループテストモードが継続されます。 電源通信カードの電源をオフするとループテストモードは解除されます。

# <span id="page-11-0"></span>**3.** 基本パラメータ

# <span id="page-11-1"></span>**3.1. R8-NM1 (Modbus)**

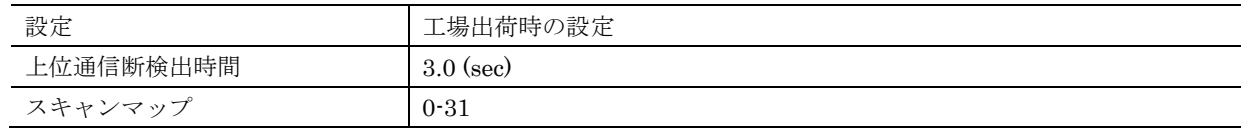

### <span id="page-11-2"></span>**3.1.1.** 上位通信断検出時間

上位通信(Modbus)の通信の送受信が、本設定の時間以上行われない場合、上位通信異常とみなし、Run 表示ランプ を OFF します。設定は 0.0 または 0.2~3200.0 秒の範囲で行えます。0.0 を設定した場合、上位通信断の検出は行 いません。

# <span id="page-11-3"></span>**3.1.2.** スキャンマップ

R8 のカード間では通常の入出力データのやり取りとは別に、I/O カードの挿抜を検出するためのやり取りも行われ ます。これらは各カード間の入出力データのやり取りが 1 巡するごとに、数百マイクロ秒程度の短い時間で行われ ますので、通常問題にはなりません。

しかし、本パラメータであらかじめ I/O カードが存在するアドレスのみを設定しておくことにより、すべてのカー ドが正常に稼動している間は上記の I/O カードの挿抜を検出するやりとりを行わないようにすることができ、処理 のすべての時間を入出力に割り当てて効率よく動作することができます。

スキャンマップで、アドレス 0~7 を設定した場合、該当アドレスの I/O カードのみが使用できます。アドレス 8~ 31 の I/O カードに対する挿抜を検出するためのやりとりは行わないため、使用できなくなります。

カードの挿抜を検出するためのやり取りはおよそ、(I/O カードの実装枚数)×200 マイクロ秒あたりに 500 マイクロ 秒間程度の頻度で行われます。この時間が問題にならない場合には本設定は工場出荷時の設定(0-31)のまま変更 する必要はありません。

# <span id="page-11-4"></span>**3.2. R8-NECT1 (EtherCAT)**

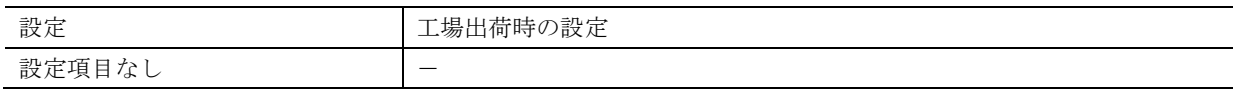

# <span id="page-11-5"></span>**3.3. R8-ND1 / R8-ND2 (DeviceNet)**

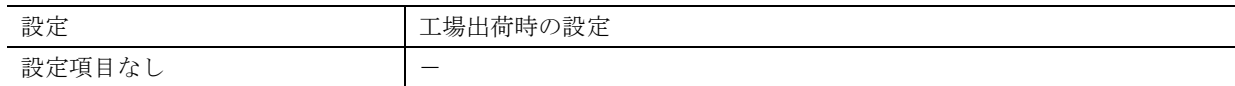

# <span id="page-11-6"></span>**3.4. R8-NC3 / R8-NC3A (CC-Link)**

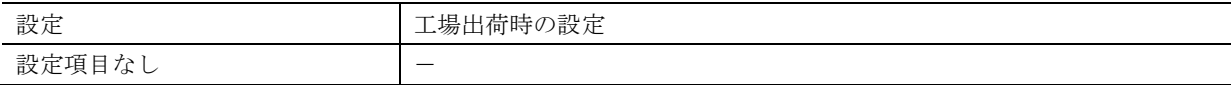

# <span id="page-12-0"></span>**3.5. R8-NEIP1 (EtherNet/IP)**

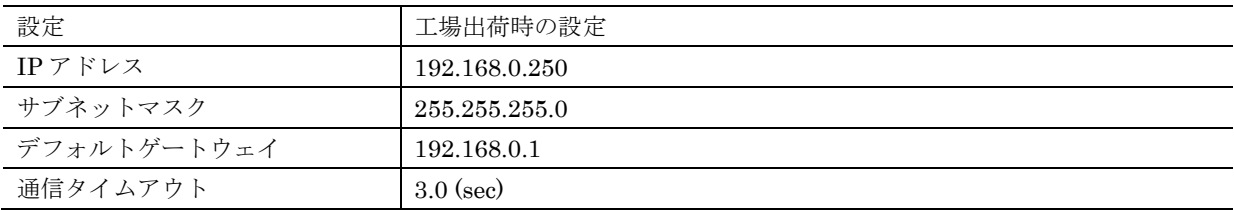

# <span id="page-12-1"></span>**3.5.1. IP** アドレス/サブネットマスク/デフォルトゲートウェイ

EtherNet/IP 通信で使用するネットワーク設定です。

# <span id="page-12-2"></span>**3.5.2.** 通信タイムアウト

EtherNet/IP 通信が本設定時間以上途切れた場合、上位通信異常とみなし、Run 表示ランプを OFF します。設定は 0.0~3200.0 秒の範囲で行えます。

# <span id="page-12-3"></span>**3.6. R8-DA4A / R8-DAT8A2 / R8-DAT8B2 / R8-DAM16A / R8-DAT16x**

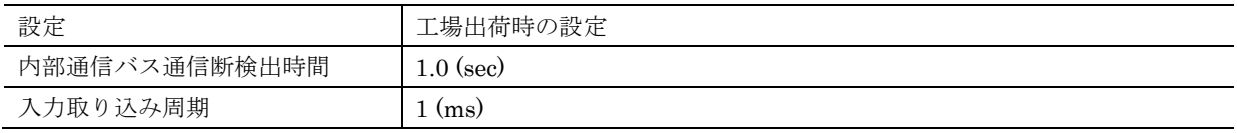

## <span id="page-12-4"></span>**3.6.1.** 内部通信バス通信断検出時間

通常、上位通信断は電源通信ユニットが検出し、各 I/O カードに内部通信バスで伝え、各 I/O カードで通信断時エラ ー出力等の処理を行います。そのため、電源通信ユニットが取り外された場合、各 I/O カードは上位通信断を認識 できません。

R8 の内部通信バスで本設定の時間、電源通信ユニットとの通信が行えなくなった場合は、I/O カードが独自に通信 断と判断します。設定は 0.0~99.9 秒の範囲で行えます。0.0 を設定した場合、内部通信バスの通信断検出は行いま せん。

## <span id="page-12-5"></span>**3.6.2.** 入力取り込み周期

接点入力の取り込み周期を以下の項目より選択します。

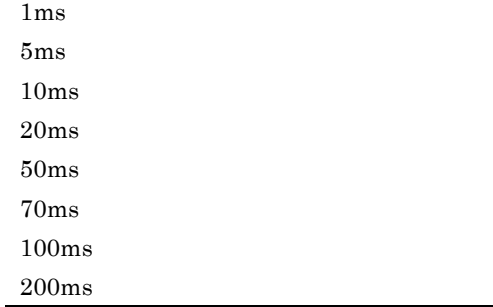

# <span id="page-13-0"></span>**3.7. R8-DC4A / R8-DC4A2 / R8-DC4C / R8-DCT4D / R8-DCT8A2 / R8-DCT8B2 / R8-DCM16A / R8-DCT16x / R8-DCM16ALZ / R8-DCM16ALK / R8-DCM16ALH / R8-DCM32B2**

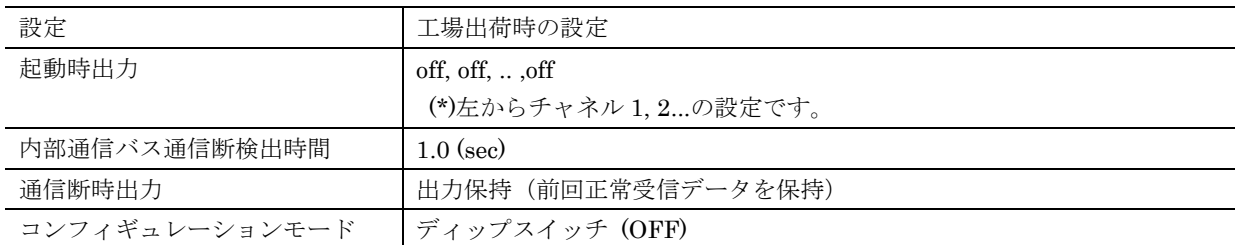

# <span id="page-13-1"></span>**3.7.1.** 起動時出力

各出力の機器起動時の off/on を設定します。機器起動時の上位通信が開始される前に、本設定をもとに off または on を出力します。

# <span id="page-13-2"></span>**3.7.2.** 内部通信バス通信断検出時間

R8-DA4A の内部通信バス通信断検出時間と同様です。そちらの説明を参照して下さい。

# <span id="page-13-3"></span>**3.7.3.** 通信断時出力

通信断を検出したときの動作を以下の項目より選択します。

出力保持 (前回正常受信データを保持) 出力クリア(出力を OFF に固定)

本設定はパラメータ「コンフィギュレーションモード」、機器のディップスイッチでのコンフィギュレーションモー ド設定がともに PC (ON)のときのみ有効です。ディップスイッチ (OFF)の場合は、ディップスイッチの指定に従っ た通信断時出力を行います。

# <span id="page-13-4"></span>**3.7.4.** コンフィギュレーションモード

I/O カードにはディップスイッチと本ソフトウェア(コンフィギュレータ)どちらでも設定できるパラメータがあり、 ディップスイッチのコンフィギュレーションモード設定により、どちらの設定で動作するかを以下の項目より選択 します。

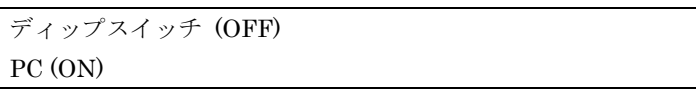

本設定は、機器のディップスイッチ設定がユーザーの意図する通り(本設定とディップスイッチの状態が一致する) になっていることを確認し、設定誤りを防ぐためのものです。

本設定と、機器のディップスイッチ設定が一致しない場合、設定のダウンロード時にその旨表示し、ダウンロード 処理は行われません。

# <span id="page-14-0"></span>**3.8. R8-SV2 / R8-SV4N / R8-SVT8 / R8-SS2 / R8-SS4N / R8-SS4NJ / R8-SST8**

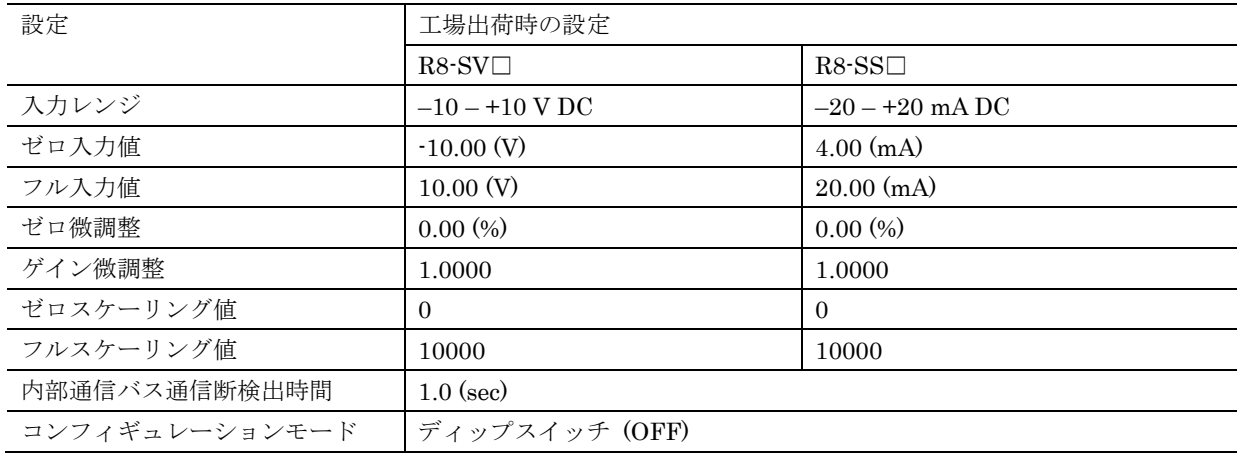

### <span id="page-14-1"></span>**3.8.1.** 入力レンジ **/** ゼロ入力値 **/** フル入力値

各入力の入力レンジを設定します。入力レンジは固定で変更できません。入力レンジの範囲内で入力下限をゼロ入 力値、上限をフル入力値に設定します。カードごとの設定可能範囲は下表のようになります。

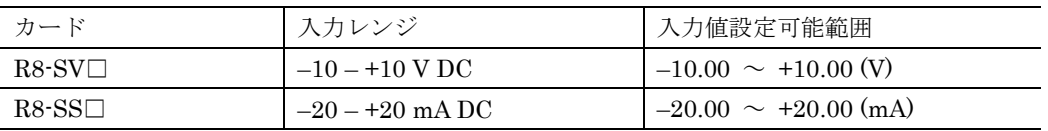

本設定はパラメータ「コンフィギュレーションモード」、機器のディップスイッチでのコンフィギュレーションモー ド設定がともに PC (ON)のときのみ有効です。ディップスイッチ (OFF)の場合は、ディップスイッチの指定に従っ た入力レンジで動作します。

#### <span id="page-14-2"></span>**3.8.2.** ゼロ微調整 **/** ゲイン微調整

機器への入力信号は、ゼロ入力値、フル入力値で設定した範囲が 0.00~100.00%となるよう変換されます。ゼロ微 調整とゲイン微調整はこの値に対して以下の計算式で微調補正をかけます。 (補正後値) ← (補正前値) × (ゲイン微調整) + (ゼロ微調整) ゼロ微調整は-320.00~+320.00%、ゲイン微調整は-3.2000~+3.2000 の範囲で設定できます。

## <span id="page-14-3"></span>**3.8.3.** ゼロスケーリング値 **/** フルスケーリング値

微調補正後、ゼロスケーリング値、フルスケーリング値で設定した範囲より外側に 5%の余裕を持たせた範囲で値を スケーリングし、上位通信で送信します。ゼロスケーリング値、フルスケーリング値の設定は-32000~+32000の 範囲で行えます。

たとえば、下表のような設定を行った場合、3.2~20.8mA の入力電流を-500~+10500 の値にスケーリングし、上位 通信で送信します。ただし、スケーリングした値が-32768~+32767 の範囲から外れる場合は、-32768 または 32767 のうち近いほうの値になります。

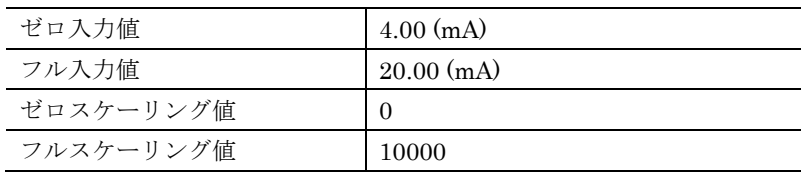

#### <span id="page-15-0"></span>**3.8.4.** 内部通信バス通信断検出時間

R8-DA4A の内部通信バス通信断検出時間と同様です。そちらの説明を参照して下さい。

#### <span id="page-15-1"></span>**3.8.5.** 入力移動平均

入力移動平均の無効/有効を設定できます。有効にした場合、移動平均数は 8 回固定です。 入力移動平均については以下のカードでのみ有効に設定できます。

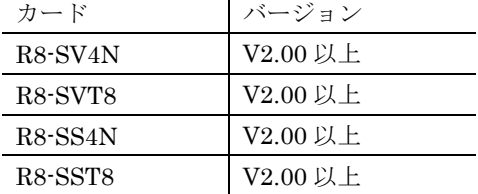

#### <span id="page-15-2"></span>**3.8.6.** コンフィギュレーションモード

R8-DC4A のコンフィギュレーションモードと同様です。そちらの説明を参照して下さい。

# <span id="page-15-3"></span>**3.9. R8-FS16N / R8-FST4N**

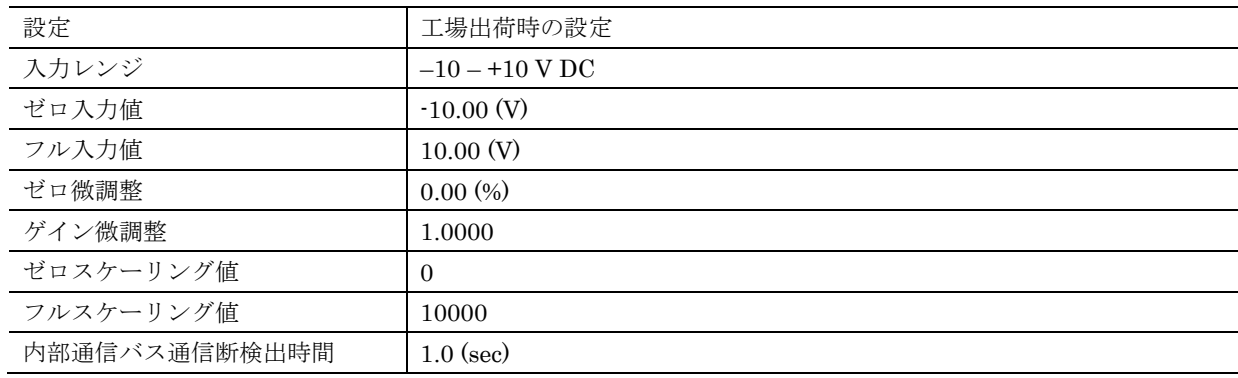

## <span id="page-15-4"></span>**3.9.1.** 入力レンジ **/** ゼロ入力値 **/** フル入力値

入力 1~入力 16 の入力レンジをそれぞれ設定します。入力レンジを以下の 2 種類から選択し、入力レンジの範囲内 で入力下限をゼロ入力値、上限をフル入力値に設定します。

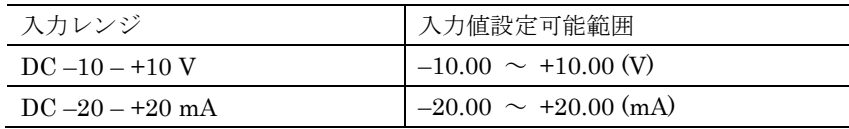

本設定とともに、本体のディップスイッチ設定での電圧、電流設定も合わせて行うようにして下さい。

#### <span id="page-15-5"></span>**3.9.2.** ゼロ微調整 **/** ゲイン微調整

機器への入力信号は、ゼロ入力値、フル入力値で設定した範囲が 0.00~100.00%となるよう変換されます。ゼロ微 調整とゲイン微調整はこの値に対して以下の計算式で微調補正をかけます。 (補正後値) ← (補正前値) × (ゲイン微調整) + (ゼロ微調整) ゼロ微調整は-320.00~+320.00%、ゲイン微調整は-3.2000~+3.2000 の範囲で設定できます。

# <span id="page-16-0"></span>**3.9.3.** ゼロスケーリング値 **/** フルスケーリング値

微調補正後、ゼロスケーリング値、フルスケーリング値で設定した範囲より外側に 5%の余裕を持たせた範囲で値を スケーリングし、上位通信で送信します。ゼロスケーリング値、フルスケーリング値の設定は-32000~+32000の 範囲で行えます。

たとえば、下表のような設定を行った場合、3.2~20.8mA の入力電流を-500~+10500 の値にスケーリングし、上位 通信で送信します。ただし、スケーリングした値が-32768~+32767 の範囲から外れる場合は、-32768 または 32767 のうち近いほうの値になります。

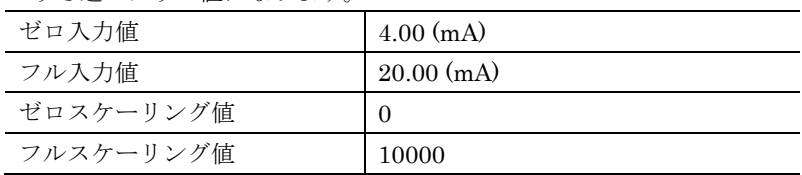

### <span id="page-16-1"></span>**3.9.4.** 内部通信バス通信断検出時間

R8-DA4A の内部通信バス通信断検出時間と同様です。そちらの説明を参照して下さい。

#### <span id="page-16-2"></span>**3.9.5.** 入力移動平均

入力移動平均の無効/有効を設定できます。有効にした場合、移動平均数は 8 回固定です。 入力移動平均については以下のカードでのみ有効に設定できます。

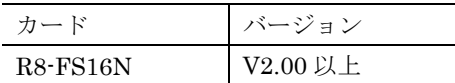

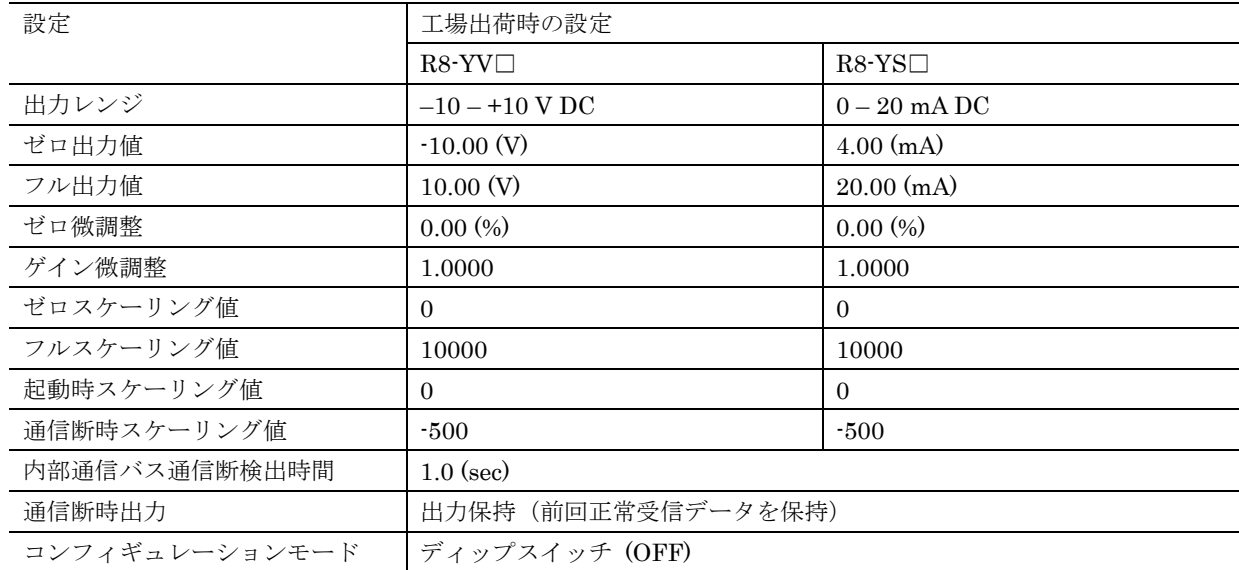

# <span id="page-17-0"></span>**3.10. R8-YVx2 / R8-YV4N / R8-YVx4N / R8-YSx2 / R8-YS2NJ / R8-YST4N**

### <span id="page-17-1"></span>**3.10.1.** 出力レンジ **/** ゼロ出力値 **/** フル出力値

各出力の出力レンジを設定します。設定可能範囲は下表のようになります。

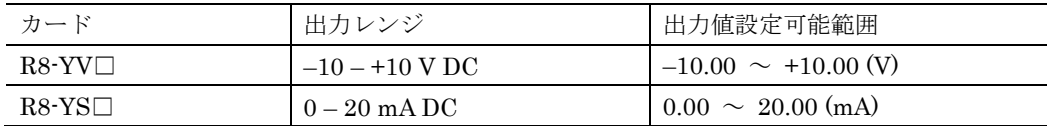

機器からの出力はスケーリング、微調補正後にゼロ出力値、フル出力値で設定した範囲より外側に 5%の余裕を持た せた範囲で変換したものとなります。

たとえば、下表のような設定を行った場合、-500~+10500 の上位通信で受信した出力値を 0.8~5.2V の出力電圧に 変換し、直流出力します。

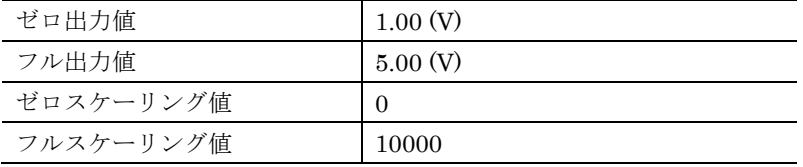

本設定はパラメータ「コンフィギュレーションモード」、機器のディップスイッチでのコンフィギュレーションモー ド設定がともに PC (ON)のときのみ有効です。ディップスイッチ (OFF)の場合は、ディップスイッチの指定に従っ た出力レンジで動作します。

# <span id="page-17-2"></span>**3.10.2.** ゼロ微調整 **/** ゲイン微調整

ゼロ微調整とゲイン微調整はゼロスケーリング値、フルスケーリング値で変換された値に対して以下の計算式で微 調補正をかけます。

(補正後値) ← (補正前値) × (ゲイン微調整) + (ゼロ微調整)

設定はゼロ微調整は-320.00~+320.00%、ゲイン微調整は-3.2000~+3.2000 の範囲で行えます。

#### <span id="page-18-0"></span>**3.10.3.** ゼロスケーリング値 **/** フルスケーリング値

上位通信で受信した出力値は、ゼロスケーリング値、フルスケーリング値で設定した範囲が 0.00~100.00%となる よう変換されます。ゼロスケーリング値、フルスケーリング値の設定はそれぞれ-32000~+32000 の範囲で行えま す。

#### <span id="page-18-1"></span>**3.10.4.** 起動時スケーリング値

機器起動時に上位通信で出力値を受信する前に、機器は本設定のスケーリング値を元に出力信号を計算し出力しま す。設定は-32000~+32000 の範囲で行えます。

#### <span id="page-18-2"></span>**3.10.5.** 通信断時スケーリング値

通信断を検出した場合に、機器は本設定のスケーリング値を元に出力信号を計算し出力します。設定は-32000~ +32000 の範囲で行えます。

本設定はパラメータ「コンフィギュレーションモード」が PC(ON)、かつ、パラメータ「通信断時出力」が「出力を 通信断時出力に固定」に設定時のみ有効です。パラメータ「コンフィギュレーションモード」が「ディップスイッ チ(OFF)」の場合は、通信断時はディップスイッチの指定に従った出力を行います。

#### <span id="page-18-3"></span>**3.10.6.** 内部通信バス通信断検出時間

R8-DA4A の内部通信バス通信断検出時間と同様です。そちらの説明を参照して下さい。

#### <span id="page-18-4"></span>**3.10.7.** 通信断時出力

通信断を検出したときの動作を以下の項目より選択します。 出力保持 (前回正常受信データを保持) 出力を通信断時スケーリング値に固定

本設定はパラメータ「コンフィギュレーションモード」、機器のディップスイッチでのコンフィギュレーションモー ド設定がともに PC (ON)のときのみ有効です。ディップスイッチ (OFF)の場合は、ディップスイッチの指定に従っ た通信断時出力を行います。

#### <span id="page-18-5"></span>**3.10.8.** コンフィギュレーションモード

R8-DC4A のコンフィギュレーションモードと同様です。そちらの説明を参照して下さい。

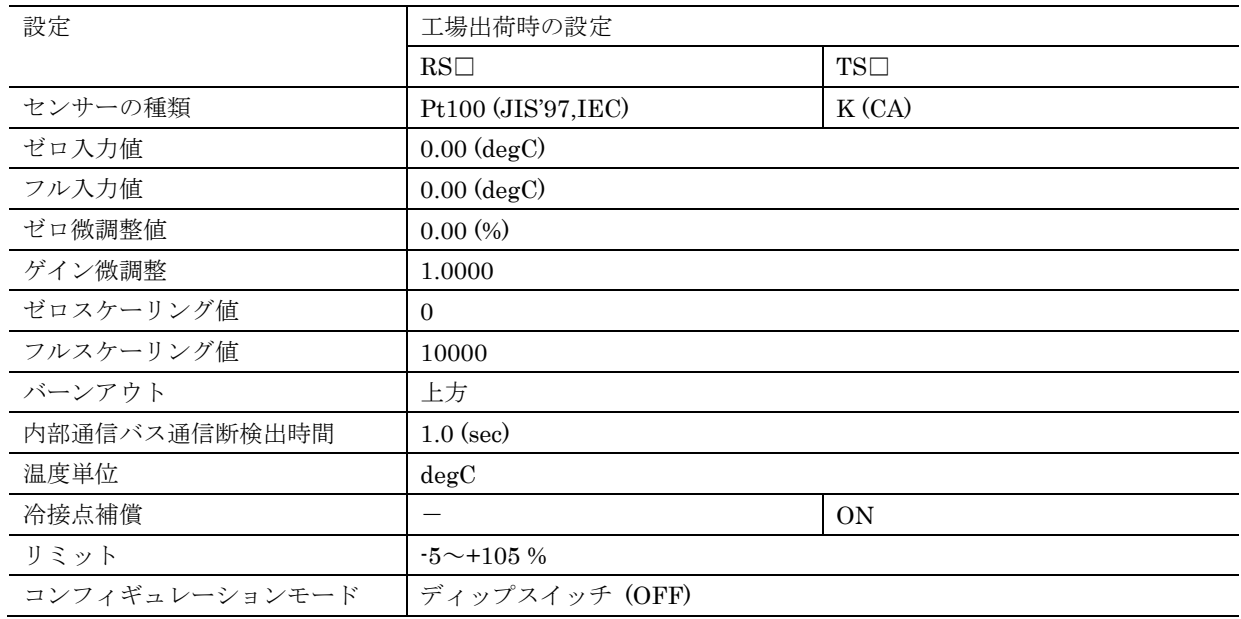

# <span id="page-19-0"></span>**3.11. R8-RSx4N / R8-TSx2**

### <span id="page-19-1"></span>**3.11.1.** センサーの種類 **/** ゼロ入力値 **/** フル入力値

各入力の入力センサーと入力温度範囲を設定します。センサーを選択し、入力下限をゼロ入力値、上限をフル入力 値に小数点以下 2 桁以内で設定します。センサーごとの設定可能範囲は下表のようになります。 ゼロ入力値、フル入力値ともに 0.00 を設定した場合は、微調整、スケーリングを行わず、温度値を 10 倍(華氏単

位設定のときは等倍)した値を上位通信で送信します。ゼロ入力値、フル入力値の少なくともどちらかを 0.00 以外 に設定すると、スケーリングした値を上位通信で送信します。

本設定はパラメータ「コンフィギュレーションモード」、機器のディップスイッチでのコンフィギュレーションモー ド設定がともに PC (ON)のときのみ有効です。ディップスイッチ (OFF)の場合は、ディップスイッチの指定に従っ たセンサーでスケーリングを行わない動作を行います。

| センサー                  | 温度値設定可能範囲                     |                                |                      |
|-----------------------|-------------------------------|--------------------------------|----------------------|
|                       | 摂氏 (degC)                     | 華氏 (degF)                      | 絶対温度(K)              |
| 使用しない (*)             |                               |                                |                      |
| Pt100 (JIS'97, IEC)   | $-240.00 \rightarrow +900.00$ | $-400.00 \rightarrow +1652.00$ | $33.15 \sim 1173.15$ |
| Pt1000                | $-240.00 \rightarrow +900.00$ | $-400.00 \rightarrow +1652.00$ | $33.15 \sim 1173.15$ |
| $Pt50\Omega$ (JIS'81) | $-236.00 \rightarrow +700.00$ | $-392.80 \rightarrow +1292.00$ | $37.15 \sim 973.15$  |
| JPt100 (JIS'89)       | $-236.00 \rightarrow +560.00$ | $-392.80^{\sim}+1040.00$       | $37.15 \sim 833.15$  |

R8-RS4N センサーの種類と温度設定可能範囲

(\*)「使用しない」は本体バージョン V2.00 以降で対応

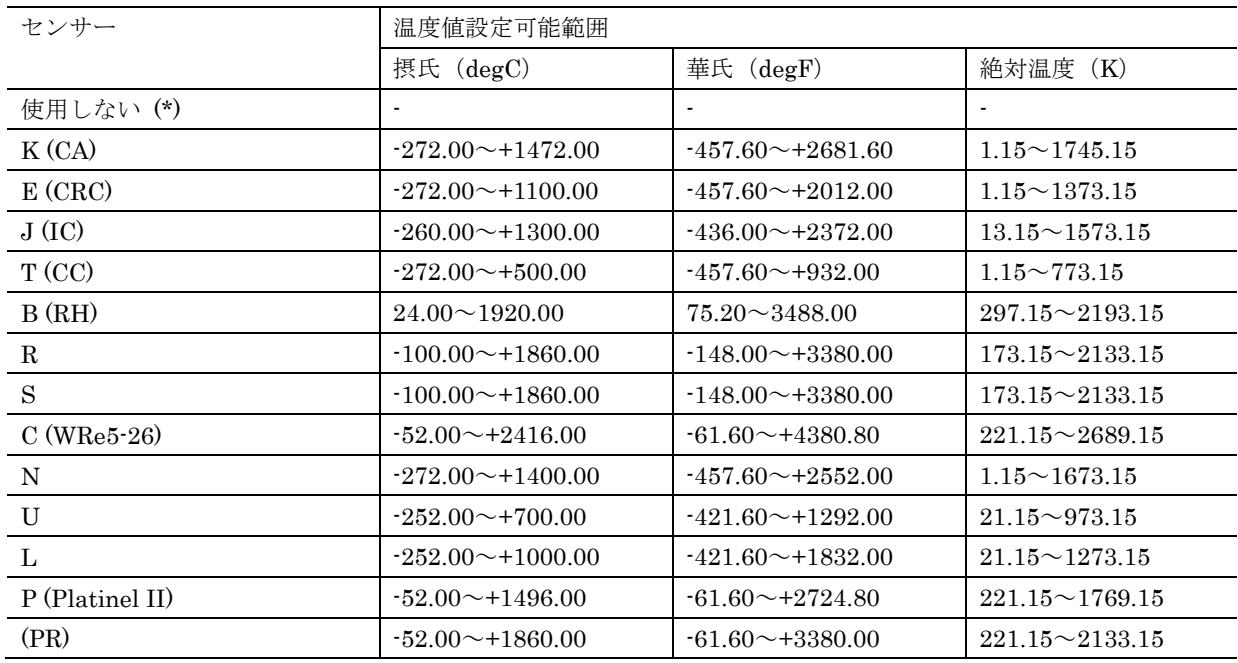

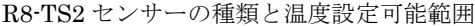

(\*)「使用しない」は本体バージョン V2.00 以降で対応

### <span id="page-20-0"></span>**3.11.2.** ゼロ微調整 **/** ゲイン微調整

R8-SV□のゼロ微調整 / ゲイン微調整と同様です。そちらの説明を参照して下さい。

(注)本設定はゼロ入力値 / フル入力値に 0.00 以外を設定してスケーリングするときのみ有効です。

## <span id="page-20-1"></span>**3.11.3.** ゼロスケーリング値 **/** フルスケーリング値

R8-SV□のゼロスケーリング値 / フルスケーリング値と同様です。そちらの説明を参照して下さい。 (注)本設定はゼロ入力値 / フル入力値に 0.00 以外を設定してスケーリングするときのみ有効です。

#### <span id="page-20-2"></span>**3.11.4.** バーンアウト

センサーの断線検出時に上位通信で送信する値を振り切る方向を、以下の項目より選択します。

上方

下方

上方、下方設定時に上位通信で送信する値は、ゼロ入力値、フル入力値、リミットの各設定により下表のようにな ります。

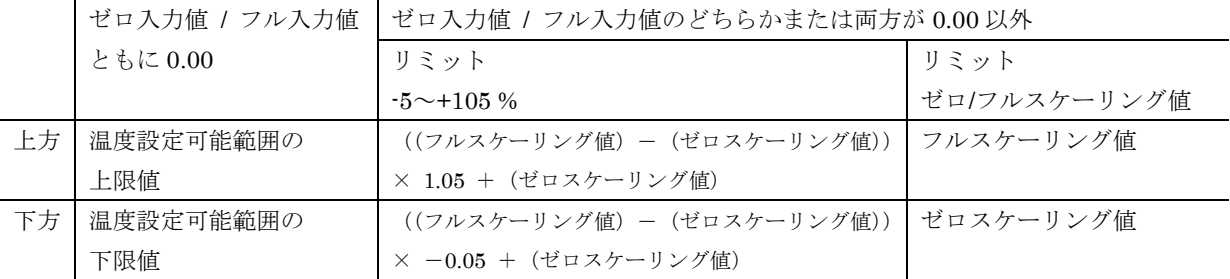

#### <span id="page-20-3"></span>**3.11.5.** 内部通信バス通信断検出時間

#### <span id="page-21-0"></span>**3.11.6.** 温度単位

使用する温度単位を以下の項目より選択します。

degC

degF

K

#### <span id="page-21-1"></span>**3.11.7.** リミット

スケーリング後の値の範囲を以下の項目より選択します。

 $-5$   $\sim$  +105 %

ゼロ/フルスケーリング値

-5~+105 %を設定した場合は、ゼロスケーリング値、フルスケーリング値で設定した範囲より外側に 5%の余裕を持 たせた範囲で値を変換し、上位通信で送信します。

ゼロ/フルスケーリング値を設定した場合は 5%の余裕は持たせず、ゼロスケーリング値、フルスケーリング値で設定 した範囲で値を変換し、上位通信で送信します。

### <span id="page-21-2"></span>**3.11.8.** コンフィギュレーションモード

R8-DC4A のコンフィギュレーションモードと同様です。そちらの説明を参照して下さい。

## <span id="page-21-3"></span>**3.12. R8-PA4 / R8-PAx4F**

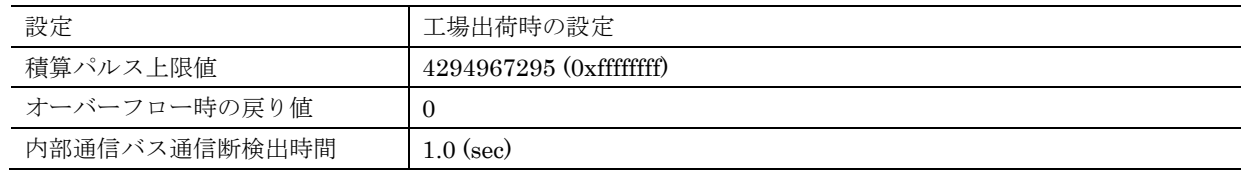

#### <span id="page-21-4"></span>**3.12.1.** 積算パルス上限値

各入力のパルスカウント上限値です。パルスカウント値が上限値に達し、さらに 1 パルス入力があると、パルスカ ウント値はオーバーフロー時の戻り値に戻ります。設定は 1~4294967295 (0xffffffff)の範囲で行えます。

#### <span id="page-21-5"></span>**3.12.2.** オーバーフロー時の戻り値

パルスカウント値が上限値のときに 1 パルス入力があったときにパルスカウント値が戻る値です。設定は 0~1 の範 囲で行えます。

## <span id="page-21-6"></span>**3.12.3.** プリセット

各入力のパルスカウント値を任意の値にプリセットできます。プリセット値の書き込みは、モニタ画面からのみ可 能です。

### <span id="page-21-7"></span>**3.12.4.** 内部通信バス通信断検出時間

# <span id="page-22-0"></span>**3.13. R8-TC2**

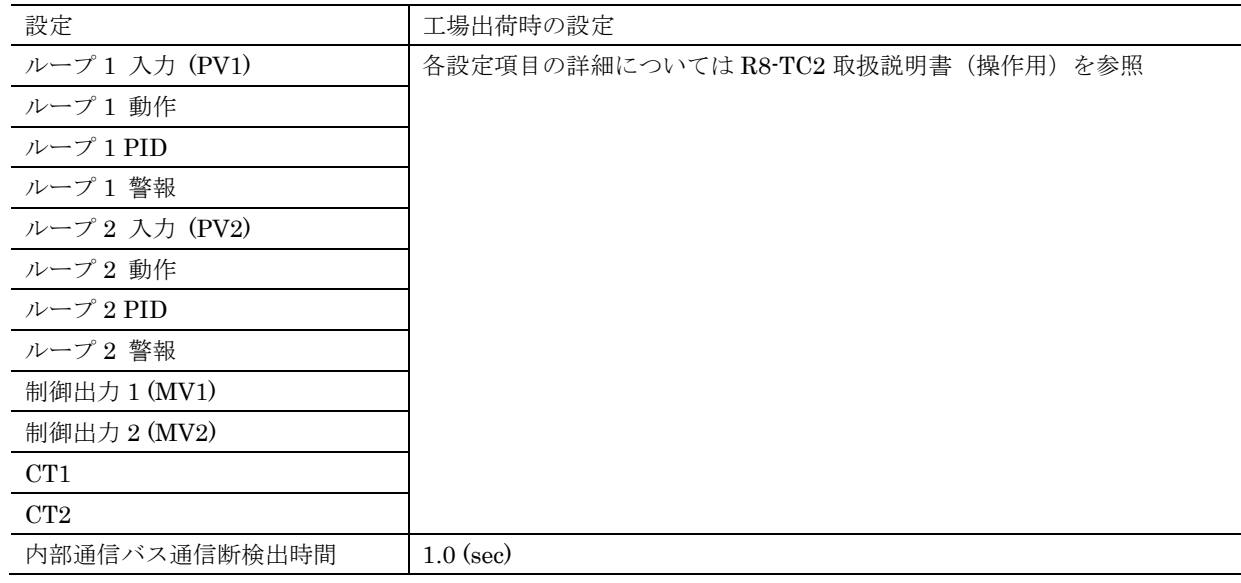

# <span id="page-22-1"></span>**3.13.1.** ループ **1** 入力~**CT2**

それぞれの設定メニューの中に複数の設定項目があります。各設定項目の内容、出荷時設定値については、R8-TC2 取扱説明書(操作用)の設定項目を参照して下さい。

## <span id="page-22-2"></span>**3.13.2.** 内部通信バス通信断検出時間

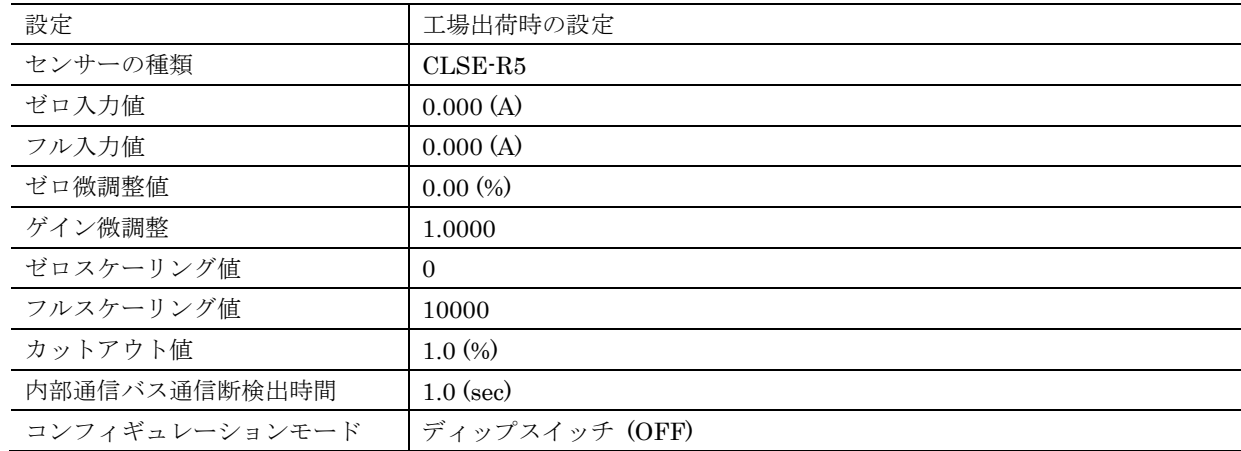

# <span id="page-23-0"></span>**3.14. R8-CT4E**

### <span id="page-23-1"></span>**3.14.1.** センサーの種類 **/** ゼロ入力値 **/** フル入力値

各入力の入力センサーと入力電流範囲を設定します。センサーを選択し、入力下限をゼロ入力値、上限をフル入力 値に設定します。センサーごとの設定可能範囲は下表のようになります。

ゼロ入力値、フル入力値ともに 0 を設定した場合は、微調整、スケーリングを行わず、電流値を 1000 倍(CLSE-R5) または100倍(CLSE-R5 以外)した値を上位通信で送信します。ゼロ入力値、フル入力値の少なくともどちらかを 0 以外に設定すると、スケーリングした値を上位通信で送信します。

本設定はパラメータ「コンフィギュレーションモード」、機器のディップスイッチでのコンフィギュレーションモー ド設定がともに PC (ON)のときのみ有効です。ディップスイッチ (OFF)の場合は、ディップスイッチの指定に従っ たセンサーでスケーリングを行わない動作を行います。

| センサー      | 入力設定可能範囲           |  |
|-----------|--------------------|--|
|           | 交流電流値 (A)          |  |
| $CLSE-R5$ | $0.000 \sim 5.000$ |  |
| $CLSE-05$ | $0.00 \sim 50.00$  |  |
| $CLSE-10$ | $0.00 \sim 100.00$ |  |
| $CLSE-20$ | $0.00 \sim 200.00$ |  |
| $CLSE-40$ | $0.00 \sim 400.00$ |  |
| $CLSE-60$ | $0.00 \sim 600.00$ |  |
|           |                    |  |

センサーの種類と入力設定可能範囲

#### <span id="page-23-2"></span>**3.14.2.** ゼロ微調整 **/** ゲイン微調整

R8-SV□のゼロ微調整 / ゲイン微調整と同様です。そちらの説明を参照して下さい。 (注)本設定はゼロ入力値 / フル入力値に 0 以外を設定してスケーリングするときのみ有効です。

## <span id="page-23-3"></span>**3.14.3.** ゼロスケーリング値 **/** フルスケーリング値

R8-SV□のゼロスケーリング値 / フルスケーリング値と同様です。そちらの説明を参照して下さい。 (注)本設定はゼロ入力値 / フル入力値に 0 以外を設定してスケーリングするときのみ有効です。

### <span id="page-24-0"></span>**3.14.4.** カットアウト値

交流電流入力が無い状態での値を 0 に固定するためのカットアウト機能を備えています。カットアウト値で設定し た%以下の入力を 0%に固定します。

ゼロ入力値/フル入力値に 0 を設定している場合は、上表の「入力設定可能範囲」に対する%値が判定基準となりま す。ゼロ入力値/フル入力値に 0 以外を設定している場合は、設定したゼロ/フル入力値に対する%値が判定基準と なります。

カットアウト値の設定は 0.0~5.0%の範囲で行えます。0.0 に設定した場合はカットアウト機能はオフとなります。

#### <span id="page-24-1"></span>**3.14.5.** 内部通信バス通信断検出時間

R8-DA4A の内部通信バス通信断検出時間と同様です。そちらの説明を参照して下さい。

## <span id="page-24-2"></span>**3.14.6.** コンフィギュレーションモード

R8-DC4A のコンフィギュレーションモードと同様です。そちらの説明を参照して下さい。

# <span id="page-24-3"></span>**3.15. R8-PCx4A**

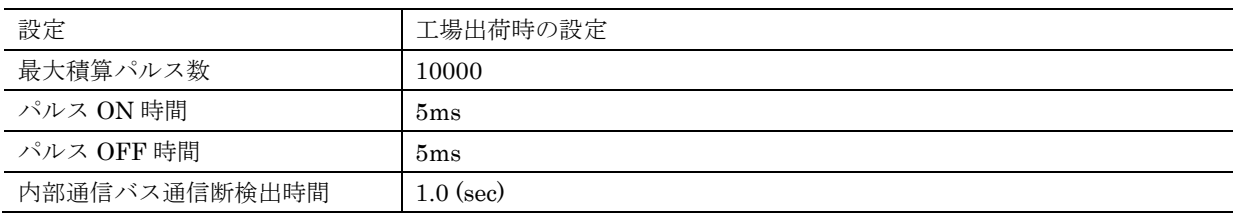

#### <span id="page-24-4"></span>**3.15.1.** 最大積算パルス数

各出力の最大積算パルス数の設定です。パルスカウント値が設定値に達した場合、その次のパルス出力で積算パル ス数は 1 に戻ります。上位通信から出力指定する積算パルス数がこの設定値より大きい場合、その値は無視されま す。設定は 1~65535 で行えます。

#### <span id="page-24-5"></span>**3.15.2.** パルス **ON** 時間/パルス **OFF** 時間

各出力のパルス ON 時間、パルス OFF 時間の設定です。設定した時間(+2ms 以内)のパルス幅でパルス出力を行 います。設定は 5ms/10ms/50ms/100ms/500ms/1000ms/1500ms/2000ms から選択できます。 本設定はパラメータ「コンフィギュレーションモード」、機器のディップスイッチでのコンフィギュレーションモー ド設定がともに PC (ON)のときのみ有効です。ディップスイッチ (OFF)の場合は、ディップスイッチの指定に従っ て動作します。

#### <span id="page-24-6"></span>**3.15.3.** プリセット

各出力の積算パルス数を任意の値にプリセットできます。プリセット値の書き込みは、モニタ画面からのみ可能で す。プリセット値は 0 から最大積算パルス数設定までの間で書き込みできます。

#### <span id="page-24-7"></span>**3.15.4.** 内部通信バス通信断検出時間

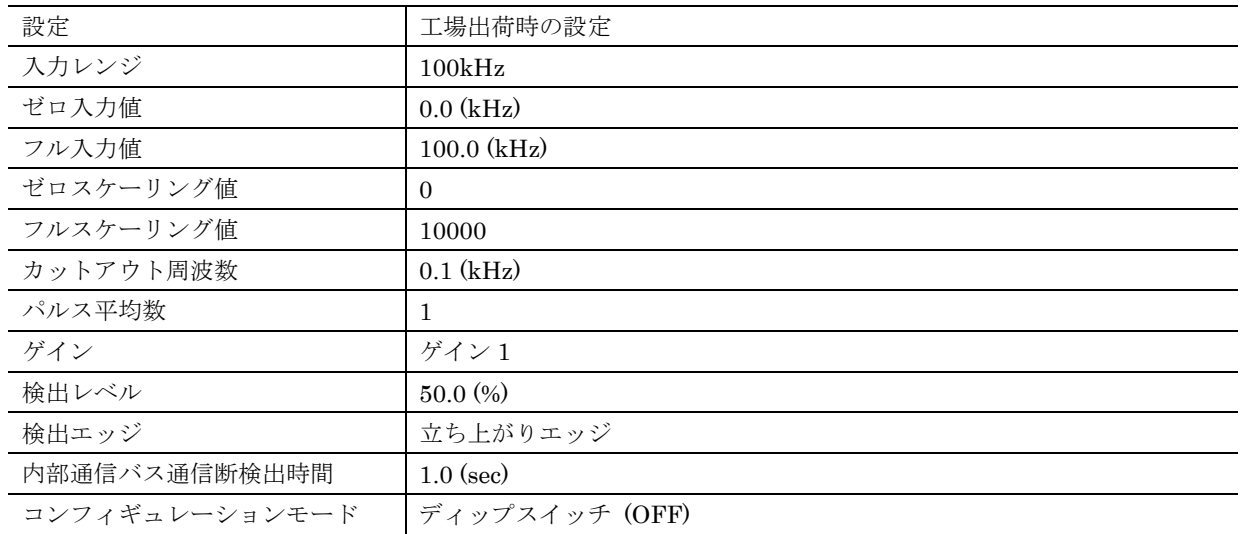

# <span id="page-25-0"></span>**3.16. R8-PFT1**

### <span id="page-25-1"></span>**3.16.1.** 入力レンジ **/** ゼロ入力値 **/** フル入力値

入力周波数範囲を設定します。入力レンジを選択し、入力下限をゼロ入力値、上限をフル入力値に設定します。入 力レンジごとの設定可能範囲は下表のようになります。

本設定はパラメータ「コンフィギュレーションモード」、機器のディップスイッチでのコンフィギュレーションモー ド設定がともに PC (ON)のときのみ有効です。ディップスイッチ (OFF)の場合は、ディップスイッチの指定に従っ た入力レンジで動作します。

| 入力レンジ  | 入力設定範囲                   | カットアウト周波数設定範囲            |  |  |
|--------|--------------------------|--------------------------|--|--|
| 100kHz | $0.0 \sim 100.0$ (kHz)   | $0.1 \sim 50.0$ (kHz)    |  |  |
| 10kHz  | $0.00 \sim 100.0$ (kHz)  | $0.01 \sim 50.0$ (kHz)   |  |  |
| 1kHz   | $0.000 \sim 1.000$ (kHz) | $0.001 \sim 0.500$ (kHz) |  |  |
| 100Hz  | $0.0 \sim 100.0$ (Hz)    | $0.1 \sim 50.0$ (Hz)     |  |  |
| 10Hz   | $0.00 \sim 10.00$ (Hz)   | $0.01 \sim 5.00$ (Hz)    |  |  |
| 1Hz    | $0.000 \sim 1.000$ (Hz)  | $0.001 \sim 0.500$ (Hz)  |  |  |
| 100mHz | $0.0 \sim 100.0$ (mHz)   | $0.1 \sim 50.0$ (mHz)    |  |  |

入力レンジと入力設定範囲、カットアウト周波数設定範囲

## <span id="page-25-2"></span>**3.16.2.** ゼロスケーリング値 **/** フルスケーリング値

R8-SV□のゼロスケーリング値/フルスケーリング値と同様です。そちらの説明を参照して下さい。

#### <span id="page-25-3"></span>**3.16.3.** カットアウト周波数

入力周波数がカットアウト周波数以下の場合、入力周波数を 0Hz とみなします。 設定範囲は上表の通りです。

#### <span id="page-25-4"></span>**3.16.4.** パルス平均数

パルス平均数を 1~100 の範囲で設定できます。入力パルスが設定数に達する毎に、その間の平均周波数を算出して 入力周波数を更新します。

## <span id="page-26-0"></span>**3.16.5.** ゲイン

入力パルスのゲイン設定をゲイン 1/ゲイン 2 から選択できます。

#### <span id="page-26-1"></span>**3.16.6.** 検出レベル

入力パルスの検出レベルを 15.0~100.0%で設定できます。

#### <span id="page-26-2"></span>**3.16.7.** 検出エッジ

入力パルスの検出エッジを立ち上がりエッジ/立ち下がりエッジから選択できます。

## <span id="page-26-3"></span>**3.16.8.** 内部通信バス通信断検出時間

R8-DA4A の内部通信バス通信断検出時間と同様です。そちらの説明を参照して下さい。

#### <span id="page-26-4"></span>**3.16.9.** コンフィギュレーションモード

R8-DC4A のコンフィギュレーションモードと同様です。そちらの説明を参照して下さい。

# <span id="page-26-5"></span>**3.17. R8-WTU**

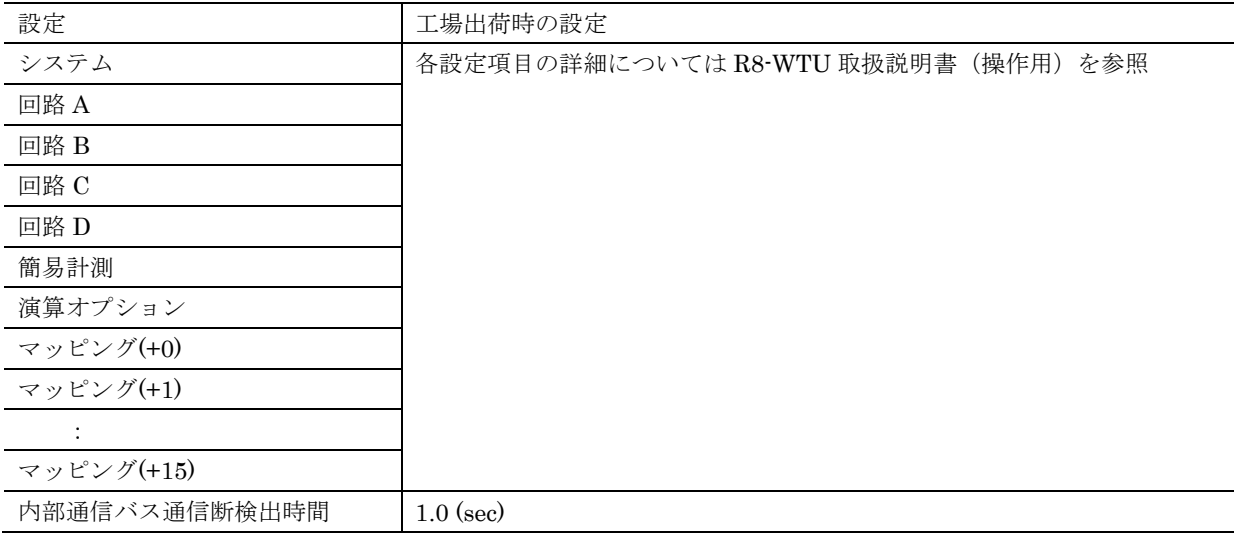

## <span id="page-26-6"></span>**3.17.1.** システム~マッピング**(+15)**

それぞれの設定メニューの中に複数の設定項目があります。各設定項目の内容、出荷時設定値については、 R8-WTU 取扱説明書(操作用)の設定項目を参照して下さい。

## <span id="page-26-7"></span>**3.17.2.** 内部通信バス通信断検出時間

# <span id="page-27-0"></span>**4.** その他

# <span id="page-27-1"></span>**4.1.** 変更履歴

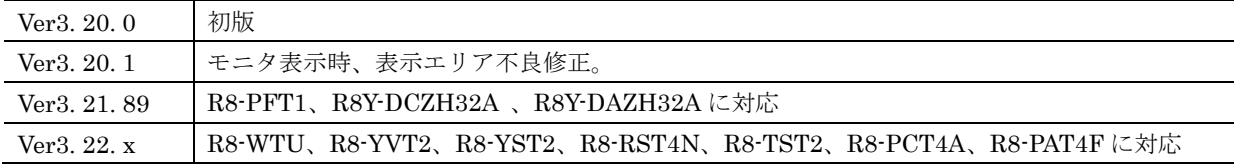